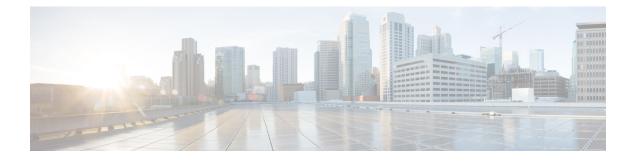

## Mitigate Threats Using MITRE Framework in Snort 3 Intrusion Policies

- About MITRE Framework, on page 1
- Benefits of MITRE Framework, on page 2
- Prerequisites, on page 2
- Sample Business Scenario, on page 2
- View and Edit Your Snort 3 Intrusion Policy, on page 2
- View Intrusion Events, on page 7
- Additional References, on page 9

## **About MITRE Framework**

The MITRE ATT&CK (Adversarial Tactics, Techniques, and Common Knowledge) Framework is an extensive knowledge base and methodology that provides insights into the tactics, techniques, and procedures (TTPs) distributed by threat actors aiming to harm systems. ATT&CK is compiled into matrices that each represent operating systems or a particular platform. Each stage of an attack, which is known as "tactics", is mapped to the specific methods used to achieve those stages, which are known as "techniques."

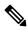

#### Note

See https://attack.mitre.org for information about MITRE.

Each technique in the ATT&CK framework is accompanied with information about the technique, associated procedures, probable defenses and detections, and real-world examples. The MITRE ATT&CK framework also incorporates groups to refer to threat groups, activity groups, or threat actors based on the set of tactics and techniques they employ. Usage of groups in the framework helps categorize and document behaviors.

The MITRE framework enables you to navigate through your intrusion rules. MITRE is just another category of rule groups and is part of the Talos rule groups. In your Snort 3 intrusion policy, you can navigate through several levels of rule groups that provide more flexibility and logical grouping of rules.

### **Benefits of MITRE Framework**

- MITRE Tactics, Techniques, and Procedures (TTPs) are added to intrusion events that enables administrators to act on traffic based on the MITRE ATT&CK (Adversary Tactics Techniques and Common Knowledge) framework. This enables administrators to view and handle traffic with more granularity, and they can group rules by vulnerability type, target system, or threat category.
- You can organize intrusion rules according to the MITRE ATT&CK framework. This allows you to
  customize policies according to specific attacker tactics and techniques.

### **Prerequisites**

- You must be running management center 7.3.0 or later with managed devices 7.3.0 or later using Snort 3.
- You must have at least one intrusion policy. See Create a Custom Snort 3 Intrusion Policy.

## **Sample Business Scenario**

A large corporate network uses Snort 3 as its primary intrusion detection and prevention system. In a rapidly evolving threat landscape, adoption of robust network security measures is necessary and important. Network administrators need to know if the configured policies are finding traffic of interest and if they are observing a known attack group.

As an example, you may want to know if adversaries are attempting to take advantage of a weakness in your systems or applications to cause unintended or unanticipated behavior. The weakness in the system can be a bug, a glitch, or a design vulnerability. The applications may be websites, databases, standard services, such as SMB or SSH, network device administration and management protocols, or applications, such as web servers and related services.

The insights provided by the MITRE framework enables the administrators a more precise opportunity to specify protection for specific assets and protect themselves from specific threat groups.

### **View and Edit Your Snort 3 Intrusion Policy**

- Step 1 Choose Policies > Intrusion.
- **Step 2** Ensure that the **Intrusion Policies** tab is chosen.
- **Step 3** Click **Snort 3 Version** next to the intrusion policy that you want to view or edit.
- **Step 4** Close the Snort helper guide that pops up.
- **Step 5** Click the **Group Overrides** layer.

The **Group Overrides** layer lists all the categories of rule groups in a hierarchical structure. You can traverse to the last leaf rule group in each rule group.

| < Policies / Intrusion / MITRE_IPS                      | ~                                                                                                    |
|---------------------------------------------------------|----------------------------------------------------------------------------------------------------|
| Base Policy: Balanced Security and Connectivity         | Mode: Prevention                                                                                                    |
| Base Policy $\rightarrow$ Group Overrides $\rightarrow$ | Recommendations Not in use $\rightarrow$ Rule Overrides                                                                  |
| Group Overrides (2)                                     |                                                                                                    |
| 102 items All                                           | ×                                                                                                    |
| > MITRE(1 group)                                        | Rule Groups                                                                                                    |
| > Rule Categories(9 groups)                             | To optimize intrusion policy configuration, you can confi-<br>or decrease security levels, thus enriching intrusion ever |

**Step 6** Under **Group Overrides**, ensure that **All** is chosen in the drop-down list, so that all the rule groups for the intrusion policy are visible in the left pane.

| <pre>&lt; Policies / Intrusion / MITRE_IPS</pre> |                         |                    | ~                                                |
|--------------------------------------------------|-------------------------|--------------------|--------------------------------------------------|
| Base Policy: Balanced Security and Co            | nnectivity              | Mode: Prevention V |                                                  |
| Base Policy → Group                              | Overrides $\rightarrow$ | Recommendations No | ot in use $\rightarrow$                          |
| Group Overrides                                  |                         |                    |                                                  |
| 102 items                                        | All                     | × v +              | h through all Rule Gr                            |
| > MITRE(1 group)                                 |                         | 0<br>Rule Gro      | oups                                             |
| > Rule Categories(9 groups)                      |                         |                    | e intrusion policy cor<br>e security levels, thu |

#### **Step 7** Click **MITRE** in the left pane.

**Note** For this example, we have chosen MITRE, but depending on your specific requirements, you can choose the **Rule Categories** rule group or any other rule group and subsequent rule groups under it. All the rule groups use the MITRE framework.

| < Policies / Intrusion / MI | TRE_IPS                       |                  | ~                                                                    |                |
|-----------------------------|-------------------------------|------------------|----------------------------------------------------------------------|----------------|
| Base Policy: Balanced Secur | ity and Connectivity          | Mode: Prevention | n 🗸                                                                  |                |
| Base Policy $\rightarrow$   | Group Overrides $\rightarrow$ | Recommendat      | tions Not in use $\rightarrow$                                       | Rule Overrides |
| Group Overrides             | 0                             |                  |                                                                      |                |
| 102 items                   | All                           | × ~ +            | Q Search through all Rule Gr                                         | oups           |
| > MITRE(1 group)            |                               | •<br>•           | Rule Groups                                                          |                |
| > Rule Categories(9 gro     | ups)                          |                  | To optimize intrusion policy cor<br>or decrease security levels, thu | •              |

Step 8 Under MITRE, click ATT&CK Framework to expand it.

| < Policies / Intrusion / MITRE_IPS                      | ~                                                               |
|---------------------------------------------------------|-----------------------------------------------------------------|
| Base Policy: Balanced Security and Connectivity         | Mode: Prevention                                                |
| Base Policy $\rightarrow$ Group Overrides $\rightarrow$ | Recommendations Not in use $\rightarrow$ Rule Overrides Summary |
| Group Overrides @                                       |                                                                 |
| 102 items All                                           | X V +                                                           |
| ✓ MITRE(1 group)                                        | < MITRE                                                         |
| > ATT&CK Framework(1 group)                             | 1 Groups                                                        |
| > Rule Categories(9 groups)                             | Group Name                                                      |

Step 9

Under ATT&CK Framework, click Enterprise to expand it.

| 1  | < Policies / Intrusion / MITR | RE_IPS                        |                                              | ~                           |                                 |
|----|-------------------------------|-------------------------------|----------------------------------------------|-----------------------------|---------------------------------|
| Ва | se Policy: Balanced Security  | and Connectivity              | Mode: Prevention                             | ~                           |                                 |
|    | Base Policy $\rightarrow$     | Group Overrides $\rightarrow$ | Recommendations                              | Not in use $\rightarrow$    | Rule Overrides                  |
|    | Group Overrides               | )                             |                                              |                             |                                 |
|    | 102 items                     | All                           | <b>x                                    </b> | arch through all Rule Group | S                               |
|    | ✓ MITRE(1 group)              |                               | • <                                          | MITRE / ATT&CK Fra          | amework                         |
|    | ✓ ATT&CK Framework(1)         | group)                        | 0                                            | 1 Groups                    |                                 |
|    | > Enterprise(13 group         | os)                           | Group                                        | Name                        |                                 |
|    | > Rule Categories(9 group     | us)                           | Enterp     Enterp                            |                             | ny" of an ATT&CK technique or a |
|    |                               |                               |                                              |                             |                                 |

**Step 10** Click **Edit** (*I*) next to the Security Level of the rule group to make bulk changes to the security level for all the associated rule groups under the **Enterprise** rule group category.

| k | Group Overrides 👔           |       |                     |                                                                                                    |                |                  |      |
|---|-----------------------------|-------|---------------------|----------------------------------------------------------------------------------------------------|----------------|------------------|------|
|   | 102 items All               | × ~ + | Q Sear              | rch through all Rule Groups                                                                        |                |                  |      |
|   | ✓ MITRE(1 group)            | 0     | <                   | MITRE / ATT&CK Framework                                                                           |                | Security Level 🕕 |      |
|   | ✓ ATT&CK Framework(1 group) | 0     |                     | 1 Groups                                                                                           |                |                  |      |
|   | > Enterprise(13 groups)     | 0     | Group N             | ame                                                                                                | Security Level | Override         | Rule |
|   | > Rule Categories(9 groups) | 0     | Enterpr<br>Enterpri | ise<br>ise tactics represent the "why" of an ATT&CK technique or sub-technique. It is the adversar |                |                  |      |

Step 11 As an example, choose security level 3 in the Edit Security Level window and click Save.

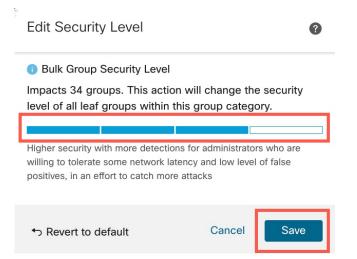

**Step 12** Under **Enterprise**, click **Initial Access** to expand it.

Step 13 Under Initial Access, click Exploit Public-Facing Application, which is the last leaf group.

#### Figure 1: MITRE Tactics and Techniques

| roup Overrides 0                                                                               |    |                                                                                                    |                |                |
|------------------------------------------------------------------------------------------------|----|----------------------------------------------------------------------------------------------------|----------------|----------------|
| 02 items All                                                                                   | ×  | Search through all Rule Groups                                                                                                    |                |                |
| ✓ Enterprise(13 groups)                                                                        | •  | MITRE / ATT&CK Framework / Enterprise / Initial Access (TA0001)<br>5 Groups                                                              |                | Security Level |
| > Collection(1 group)                                                                          |    | pup Name                                                                                                    | Security Level | Override       |
| <ul> <li>&gt; Command and Control(3 groups)</li> <li>&gt; Defense Evasion(2 groups)</li> </ul> |    | ive-by Compromise (T1189)<br>versaries may gain access to a system through a user visiting a website over the normal course              |                | ~              |
| > Discovery(4 groups)                                                                          |    | ploit Public-Facing Application (T1190)<br>versaries may attempt to take advantage of a weakness in an Internet-facing computer or progr | /              | «>             |
| > Execution(3 groups)                                                                          |    | ternal Remote Services (T1133)<br>versaries may leverage external-facing remote services to initially access and/or persist within a     |                | ~              |
| > Exfiltration(1 group) > Impact(3 groups)                                                     |    | ishing (11566)<br>versaries may send phishing messages to gain access to victim systems. All forms of phishing a                         | /              | ~              |
| <ul> <li>✓ Initial Access(5 groups)</li> </ul>                                                 | Va | lid Accounts (T1078)<br>versaries may obtain and abuse credentials of existing accounts as a means of gaining initial Ac                 |                |                |
| Drive-by Compromise 🚸 💶 📰                                                                      | 0  |                                                                                                    |                |                |
| Exploit Public-Facing Application 🚸 🔲                                                          | •  |                                                                                                    |                |                |
| External Remote Services 🗇 🔲 💳                                                                 | 0  |                                                                                                    |                |                |

**Step 14** Click the **View Rules in Rule Overrides** button to view the different rules, rule details, rule actions, and so on, for the different rules. You can change the rule actions for one or multiple rules in the **Rule Overrides** layer.

This group does not contain any children. 0 Groups / Group contains 11972 rules View Rules in Rule Overrides

**Step 15** Click the **Recommendations** layer and then click **Start** to start using Cisco recommended rules. You can use the intrusion rule recommendations to target vulnerabilities that are associated with host assets detected in the network. For more information, see Generate New Secure Firewall Recommendations in Snort 3.

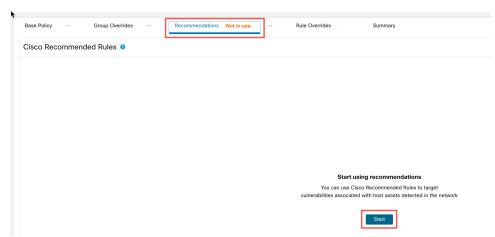

**Step 16** Click the **Summary** layer for a holistic view of the current changes to the policy. Based on the rule overrides, security level changes, and generation of Cisco recommended rules, you can view the rule distribution of the policy, group overrides, rule overrides, rule recommendations, and so on, to verify your changes.

| ase Policy $\rightarrow$ Group Overrides $\rightarrow$ Recor | nmendations $\rightarrow$ Rule Overrides                                                                                                    | Summary                 |                                                                   |              |               |         |
|--------------------------------------------------------------|----------------------------------------------------------------------------------------------------|-------------------------|-------------------------------------------------------------------|--------------|---------------|---------|
| ummary 🕜                                                     |                                                                                                    |                         |                                                                   |              |               |         |
| Rule Distribution                                            |                                                                                                    |                         | Report and Exporting                                              |              |               |         |
| Block 1                                                      | Active Rules         21169           559         Overridden Rules         394           5555         Disabled Rules         26555           Total Rules         47724 | • View Effective Policy |                                                                   | erate Report |               |         |
| Base Configuration                                           | Group Overrides                                                                                                    |                         | Rule Overrides                                                    |              |               |         |
| Base Policy: Balanced Security and Connectivity              | Total 19 group overrides<br>« Executable                                                                                                    |                         | Total 394 rule overrides<br>(>>>>>>>>>>>>>>>>>>>>>>>>>>>>>>>>>>>> | Block        |               | 🛕 Alert |
|                                                              | File Type Identification                                                                                                    |                         | < 1:34479                                                         | Block        | $\rightarrow$ | 🔺 Alert |
| Recommendations                                              |                                                                                                    |                         | < 1:34467                                                         | Block        | $\rightarrow$ | 🔺 Alert |
| Usage: In Use                                                | «> Image                                                                                                    | $\rightarrow$           | ♦ 1:34466                                                         | Block        | $\rightarrow$ | Alert   |
| In Use                                                       | ≪> Java                                                                                                    |                         | ♦ 1:35805                                                         | G Block      | $\rightarrow$ | Alert   |
| Security Level                                               | Multimedia                                                                                                    |                         |                                                                   | Block        |               | Alert   |
| Generated on 2022-07-19 11:05:40 EDT                         |                                                                                                    |                         |                                                                   | Block        |               | Alert   |
| Rule State 12 rules recommended for                          | Office                                                                                                    |                         | W 1.42100                                                         | UDUCK        |               | Open    |
| 1 network 🕕                                                  | «> Other                                                                                                    | $ \longrightarrow $     |                                                                   |              |               | open    |

#### What to do next

Deploy your intrusion policy to detect and log events that are triggered by the Snort rules. See Deploy Configuration Changes.

## **View Intrusion Events**

You can view the MITRE ATT&CK techniques and rule groups in the intrusion events in the Classic Event Viewer and Unified Event Viewer. Talos provides mappings from Snort rules (GID:SID) to MITRE ATT&CK techniques and rule groups. These mappings are installed as part of the Lightweight Security Package (LSP).

### Step 1Click Analysis > Intrusions > Events.

#### **Step 2** Click the **Table View of Events** tab.

| Eve  | ents  | s By Priority ar          | nd Clas      | sificatio | ON (switch work)   | low)                             |                        | <b>II</b> 2022-07   | 7-19 09:05:58 - 202:   |
|------|-------|---------------------------|--------------|-----------|--------------------|----------------------------------|------------------------|---------------------|------------------------|
| No S | Searc | h Constraints (Edit Sear  | ch)          |           |                    |                                  |                        |                     |                        |
| Dri  | lldow | n of Event, Priority, and | Classificati | on Tab    | le View of Eve     | nts Packets                      |                        |                     |                        |
| Jur  | np to |                           |              |           |                    |                                  |                        |                     |                        |
|      |       | ↓ Time ×                  | Priority ×   | Impact X  | Inline ×<br>Result | Reason ×                         | Source IP ×            | Source<br>Country × | Destination IP ×       |
| ۳    |       | 2022-07-19 11:17:10       | high         | 2         | Would block        | Interface in Passive or Tap mode | ₽ 192.168.0.227        |                     | ₽ 146.112.255.69       |
|      |       | 2022-07-19 11:17:06       | medium       | 2         | Would block        | Interface in Passive or Tap mode | <b>口</b> 192.168.3.254 |                     | <b>口</b> 192.168.4.106 |
| ٣    |       | 2022-07-19 11:17:06       | medium       | 3         | Would block        | Interface in Passive or Tap mode | 54.68.177.240          | USA                 | <b>口</b> 192.168.7.214 |
| *    |       | 2022-07-19 11:17:05       | medium       | 2         | Would block        | Interface in Passive or Tap mode | ₽ 192.168.3.254        |                     | <b>Ç</b> 192.168.7.241 |

Step 3 In the MITRE ATT&CK column header, you can see the techniques for an intrusion event.

| Access Control Policy ×                 | Access<br>Control ×<br>Rule | Network<br>Analysis Policy × | MITRE<br>ATT&CK × | Rule<br>Group × |
|-----------------------------------------|-----------------------------|------------------------------|-------------------|-----------------|
| AC_with_security_intelligence_file_file | TestRuleFile                | Simple NAP Policy            | 1 Technique       | 1 Group         |
| AC_with_security_intelligence_file_file | TestRuleFile                | Simple NAP Policy            |                   | 1 Group         |
| AC_with_security_intelligence_file_file | TestRuleFile                | Simple NAP Policy            |                   | 1 Group         |
| AC with accurity intolligence file file | TootDuloFile                | Simple NAD Delieu            |                   | 1 Croup         |

Step 4Click 1 Technique to view the MITRE ATT&CK Techniques, as shown in the following figure. In this example,<br/>Exploit Public-Facing Application is the technique.

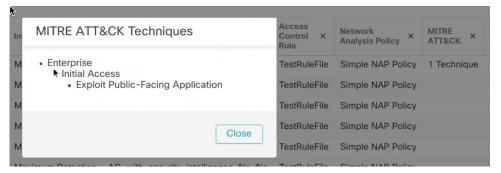

#### Step 5 Click Close.

- **Step 6** Click **Analysis** > **Unified Events**.
- **Step 7** If not already enabled, click the column selector icon to enable the **MITRE ATT&CK** and **Rule Group** columns.

| Showing all 5,112 ev     | vents (🔄 4,518 🌚 594) 🛓 |                   | 202          | 2-07-19 <b>10:19:09</b> ED |
|--------------------------|-------------------------|-------------------|--------------|----------------------------|
| Time                     | Event Type              | Device            | MITRE ATT&CK | Rule Group                 |
| Q mitre                  |                         | × 2.168.7.115     |              | 1 Group                    |
| Deselect 1 filtered Sele | ect default             | 2.168.7.115       |              |                            |
| MITRE ATT&CK             |                         | 2.168.7.115       |              |                            |
| 5                        |                         | 2.168.7.115       |              |                            |
|                          |                         | 2.168.7.115       |              |                            |
|                          |                         | 2.168.7.115       |              | 1 Group                    |
|                          |                         | 2.168.7.115       |              |                            |
| Revert                   | 14 selected             | Apply 2.168.7.115 |              |                            |

Step 8As shown in the example here, the intrusion event was triggered by an event that is mapped to one rule group. Click 1<br/>Group under the Rule Group column.

|   | Views  Views  Views. |              |      |               | 2            | 022-07-19 <b>10:19:09</b> EDT → 2022-07-1 |
|---|----------------------------------------------------------------------------------------------------|--------------|------|---------------|--------------|-------------------------------------------|
|   | Time                                                                                                    | Event Type   |      | Device        | MITRE ATT&CK | Rule Group                                |
| > | 2022-07-19 11:19:02                                                                                                    | Intrusion    | ance | 192.168.7.115 |              | 1 Group                                   |
| > | 2022-07-19 11:18:59                                                                                                    | ⇐ Connection | enc∈ | 192.168.7.115 |              | Click to view groups                      |
| > | 2022-07-19 <b>11:18:59</b>                                                                                                    | S Connection | ence | 192.168.7.115 |              |                                           |

**Step 9** As an example, you can view Protocol, which is the parent rule group, and DNS rule group under it.

| 3 | Showing all 5,112 events ( | 🗦 4,518 🙄 594) 🗜 | 4)   |               |              |                                           |  |  |  |
|---|----------------------------|------------------|------|---------------|--------------|-------------------------------------------|--|--|--|
| Ш | Time                       | Event Type       |      | Device        | MITRE ATT&CK | Rule Group                                |  |  |  |
| > | 2022-07-19 11:19:02        | 😵 Intrusion      | ence | 192.168.7.115 |              | 1 Group                                   |  |  |  |
| > | 2022-07-19 11:18:59        | S Connection     | ence | 192.168.7.115 |              |                                           |  |  |  |
| > | 2022-07-19 <b>11:18:59</b> | S Connection     | ence | 192.168.7.115 |              | <ul> <li>Protocol</li> <li>DNS</li> </ul> |  |  |  |
| > | 2022-07-19 <b>11:18:59</b> | S Connection     | ence | 192.168.7.115 |              |                                           |  |  |  |
| > | 2022-07-19 11:18:59        | S Connection     | ence | 192.168.7.115 | L            |                                           |  |  |  |

**Step 10** You can click **Protocol** to search for all the intrusion events that have at least one rule group, that is Protocol > DNS. The search results are displayed, as shown in the example below.

| 0 | Showing all 501 events (© 501) ± 2022-07-19 10:19:09 EDT → 2022-07-19 11:19:09 EDT → 2022-07-19 11:19:09 EDT → 2022-07-19 EDT → 2022-07-19 |             |      |               |              |                  |          |  |  |
|---|----------------------------------------------------------------------------------------------------|-------------|------|---------------|--------------|------------------|----------|--|--|
| Π | Time                                                                                                    | Event Type  |      | Device        | MITRE ATT&CK | Rule Group       | Snort ID |  |  |
| > | 2022-07-19 11:19:08                                                                                                    | © Intrusion | ance | 192.168.7.115 |              | 1 Group          | 1:254:16 |  |  |
| > | 2022-07-19 <b>11:19:07</b>                                                                                                    | Intrusion   | ence | 192.168.7.115 |              | Protocol     DNS | 1:254:16 |  |  |
| > | 2022-07-19 <b>11:19:03</b>                                                                                                    | Intrusion   | ence | 192.168.7.115 |              |                  | 1:254:16 |  |  |
| > | 2022-07-19 <b>11:19:02</b>                                                                                                    | Intrusion   | ence | 192.168.7.115 |              |                  | 1:254:16 |  |  |
| > | 2022-07-19 <b>11:18:59</b>                                                                                                    | Intrusion   | ence | 192.168.7.115 |              | 1 Group          | 1:254:16 |  |  |
| > | 2022-07-19 11:18:38                                                                                                    | Intrusion   | ence | 192.168.7.115 |              | 1 Group          | 1:254:16 |  |  |
| > | 2022-07-19 11:18:35                                                                                                    | Intrusion   | ence | 192.168.7.115 |              | 1 Group          | 1:254:16 |  |  |
| > | 2022-07-19 11:18:31                                                                                                    | Intrusion   | ence | 192.168.7.115 |              | 1 Group          | 1:254:16 |  |  |

# **Additional References**

- Intrusion Policy in Snort 3
- Edit Snort 3 Intrusion Policies
- MITRE Information in Malware Events